コロナ禍における行事等の取り組みについて

山梨県立塩山高等学校

◎各行事(始業式・終業式・講演会等):Teams で配信

始業式・終業式をはじめ各行事を Teams で映像配信した。

 教室で受信して視聴した時に、映像・音質がよくないという声が聞かれた。そのため USB で接続するマイクとカメラを購入して使用してみた。その結果、使わなかった時と 比べて、格段に映像・音質が良くなった。

はじめは、カメラを PC に装着して使ったが、次にカメラの向きの調整がしやすいよ うに三脚につけて使用してみた。動きがない定点撮影の映像の場合はこの方法で十分だ が、ズームにしたり、動きを追ったりする必要がある場合は、ビデオカメラで撮影した。 マイクは、講師の前に設置した。(写真では、離れていますが・・・。)

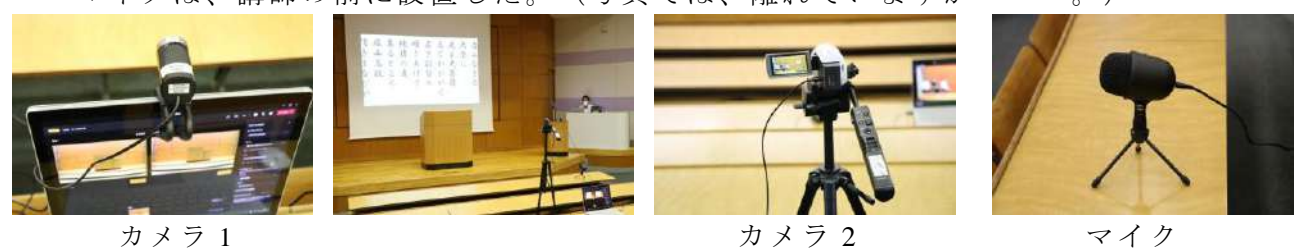

◎講演会(例:マナー教室): Zoom を使いリモートで実施

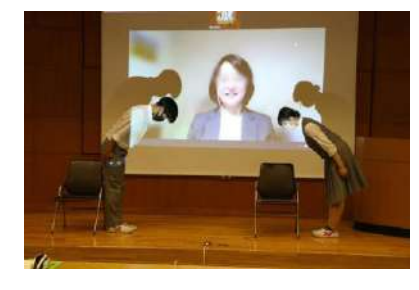

毎年来校してくださっている講師が、今年はコロナ禍のた め東京からリモートで講演と指導をしてくださった。写真は、 面接の指導(マナー教室)をリモートで行っている様子。学 年の生徒数が少ないため、視聴覚室で間隔を開けて座れば3 密にならない。そのため学年全体が受講している様子を、ビ デオカメラで撮影して講師に配信したところ、講師から「自 分が会場にいなくても、生徒の様子が十分伝わり良かった。」 という感想をいただいた。

- ◎ 毎年行っている「中学生一日体験入学」が、今年度は実施できなかった。そのため、 項目ごとにビデオ撮影等をし(校長先生の話・教務主任の説明・学校紹介・商業科紹介 ・英数コース紹介・卒業生の話・生徒会の説明等・・・)YouTube に載せ、参加予定だ った中学生にアドレスを知らせ限定公開した。
- ◎ 「生徒会役員選挙立会演説会」は、Teams だと音 声が途切れることが心配だった。そのため前もって ビデオ撮影して編集した映像を MP4 のデータにし、 ファイルサーバーの共有フォルダーに入れておき、 担任がそこからコピーして自分の PC に張り付け、 各クラスごとプロジェクターで映して視聴した。 斉放送で教室の TV で視聴することもできたが、TV の画面が小さいため PC とプロジェクターを使用し た。

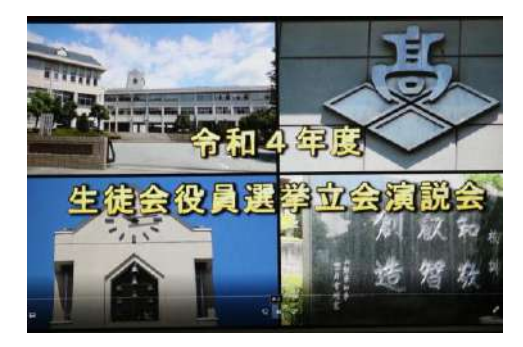

視聴覚・情報機器を活用した行事配信の取り組みについて

上野原高校

上野原高校では集会を実施する際に、体育館、ホール、教室等に生徒を分散し、実施している。行事 により学年、学級といったように分散の単位はさまざまである。

オンラインでの配信は Teams のビデオ通話機能を利用した。配信側の留意点としては、映像と音声 の2点が挙げられる。映像に関して、PC のカメラでは機動性が低く、対象を捉えにくいため、三脚に 設置したビデオカメラをウェブカメラとして PC に接続し利用した。ビデオカメラの HDMI 出力をウ ェブカメラとして利用、また画質を担保するためにアダプター(下記 URL 参照)を利用した。安価な ウェブカメラを新たに購入するのではなく、既存のビデオカメラの活用を図った。

音声に関しては、PC のマイク、ビデオカメラで音声を拾い出力する、あるいはワイヤレスアンプと 体育館のマイクの周波数を合わせる方法をとってきた。しかし、前者の場合 Teams での音声送信が途 切れてしまう、発言者の喋り方により声が曇ってしまうといった問題点、後者の場合は周波数が届く距 離に制限、ワイヤレスアンプの個数にも限りがあるという問題点が挙げられる。音声の問題点を解決す るために、既存のダイナミックマイクを PC に USB で直接接続をするといった方法を検討している。 (下記URL参照)PCにマイクを2本以上接続する場合にはステレオミキサーが必要となるが、Windows

に標準搭載されているものを活用することを検討している。

I-O DATA USB HDMI 変換アダプター GV-HUVC/E

https://www.amazon.co.jp/dp/B09GFPT74D/ref=cm\_sw\_r\_cp\_api\_glt\_i\_D1GDZ8D3CH0JPMWNNB D0? encoding=UTF8&psc=1

#### エレコム マイクケーブル XLR プラグ-USBA DH-XLRU50BK

https://www.amazon.co.jp/dp/B09DFP16PC/ref=cm\_sw\_r\_cp\_api\_glt\_i\_NPE12BFDN6T2EERQ85E D?psc=1

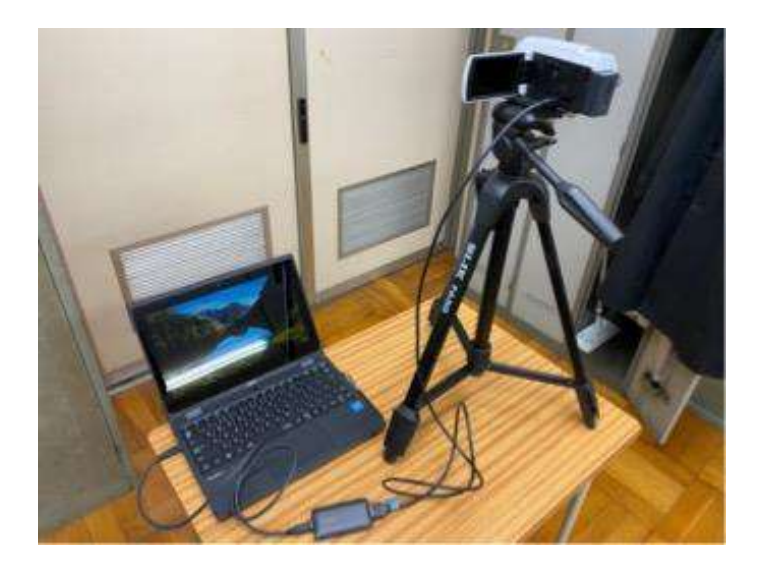

リモートでの集会・行事等について(レポート)

都留高校

# 〇生徒総会・納め式・壮行会

用意したもの

- ・ビデオカメラ・Jabra 集音マイク・I-O DATA 変換アダプター
- ・Bluetooth スピーカー・Bluetooth マイク2本
- ・HDMI ケーブル(長)・HDMI-USB-type C 変換ケーブル
- ・HDMI mini-HDMI ケーブル・延長コード・ビデオスイッチャー(ミキサー機能付き)

通常 Teams で会議を開く際は 1 台の PC で事足りるが、大勢と会話などを交わす時は音声配信用に もう1台用意する。(ハウリングを起こさず、音もきれいに聞こえさせるため)

今回は特に大きなトラブルなく音声もきれいに聞こえた。ビデオスイッチャーをミキサーとして用い、 細かな音声の調節を行った。

接続の概略図

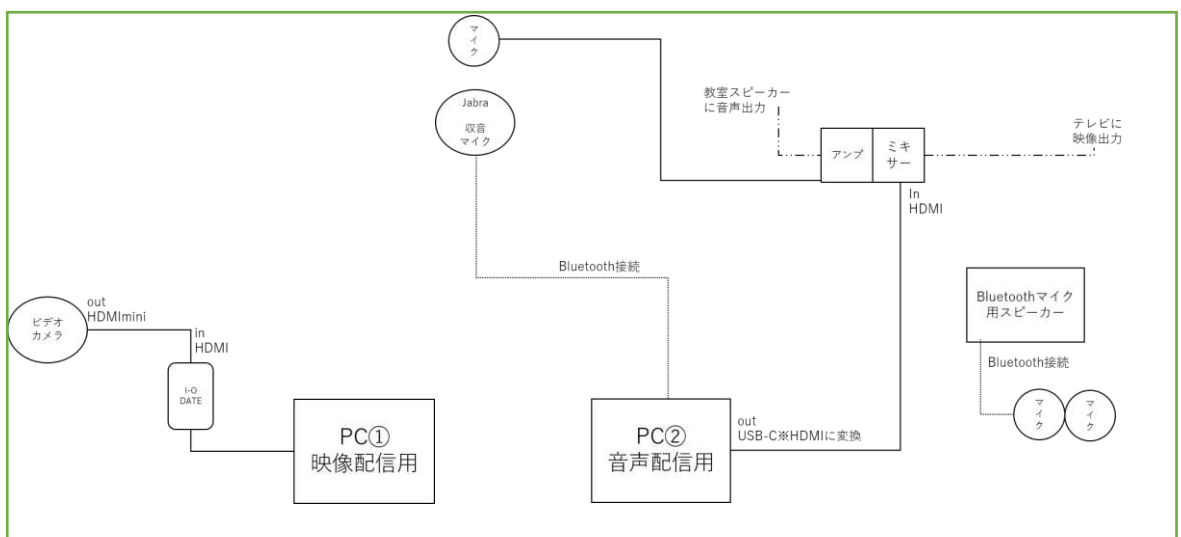

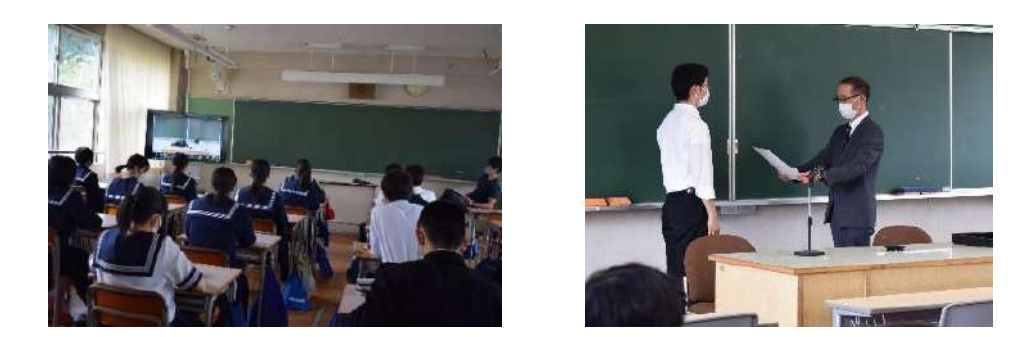

・前提として、生徒総会は教室と配信教室(視聴覚室)の双方向のやり取りが必要なため音声に関しては ①視聴覚での音声を配信する

②教室からの音声を視聴覚室に流す

映像に関しては

①視聴覚のモニターには教室の映像を流す

②配信状況を確認するモニターとして利用

が必要です。

これを行いたいと考えたときに、映像配信をする PC は、現在の Teams の仕様から自分の配信画面 を大きくすることはできないことからモニターとしては接続できないため、別のアカウントで Teams にログインした PC が2台必要となります。映像配信と音声配信を分けている理由は、モニターとして 利用する PC から視聴覚室での音声の出力を防ぐためです。

・全校集会などの一方的な配信の場合は、双方向のやり取りは必要なく教室からの音声を視聴覚室に 流す必要がないため PC は1台(音声+映像)で完結できます。

## 〇生徒会役員選挙

- ① 候補者の動画を前もって撮り、編集。当日、各教室で先生の PC からテレビに動画を流した。
- ② 動画視聴後、Forms を使って投票をした。スマートフォンがないまたは接続がうまくいかない生徒 は紙投票をした。

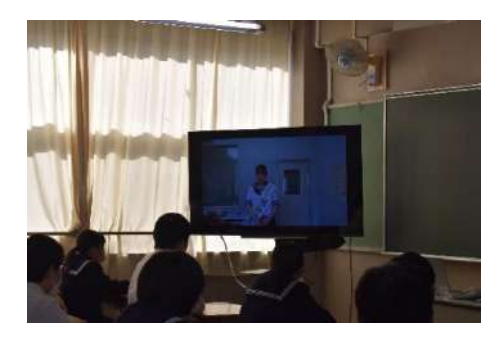

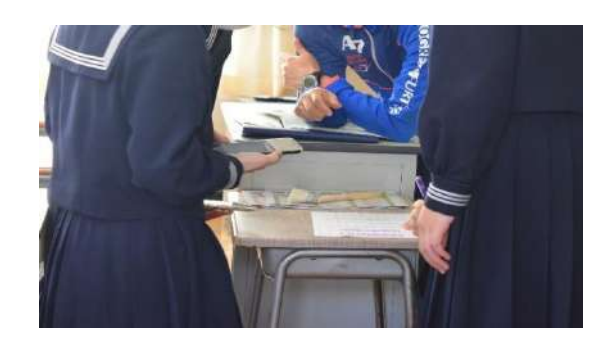

左:動画を教室で見る生徒 右:Forms で投票した画面を見せる生徒

(質問)生徒会役員選挙は各先生 PC から個別に教室で動画を再生させたのでしょうか。その場合であ れば隣の教室と音のずれは気になりませんでしょうか。

・音のズレは多少ありましたが、気になって集中できないことはありませんでした。本校では学園祭 や年次集会(年次によって)などオンライン形式が多く行われるため生徒がオンライン配信になれている という部分も大きいかと思います。

#### R3 年度 甲府昭和高校の生徒用学習端末の使用状況と行事配信の取り組み

甲府昭和高校

## Ⅰ 生徒用学習端末(3人に1台)の使用状況

甲府昭和高校では R2年度の休校期間中、遠隔授業のツールとして「Google Classroom」を利 用したこともあり、教員・生徒とも Teams・Google 両方のアカウントを持っている。生徒用端末 を使用する際、生徒にこれが混乱しないよう指導することがまず最初のハードルとなった。

PC 得意な先生の授業や情報授業内・総合探究など色々な授業のあらゆる場面で様々な先生方 にご協力いただき、一度は端末を使用させることを実践し、9月中に全校生徒が生徒用端末の自 分のアカウントを確認させた。一度使用させることで PC そのものの不具合が判明したり、生徒 のアカウント忘れ・PW 再設定などを行うことができた。

10月からは様々場面で活用している。(調べ学習,スライド・資料制作,グループ発表など) 貸出の整理の仕方は紙ベース。

予定表を保管庫を置く部屋に掲示。書き込むことで使用 PC がバッティングすることを避けて いる。使用時、保管庫ごと廊下に出し、生徒が取り出す。現在、北館、南館2部屋に3つずつ保管 庫を収納している。

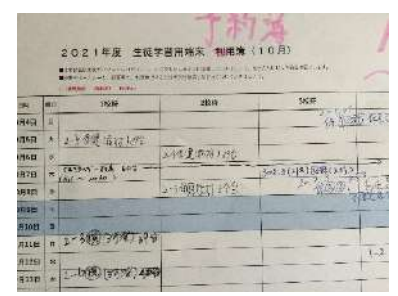

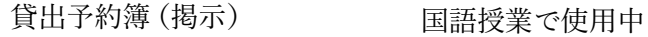

### Ⅱ 行事配信の取り組み

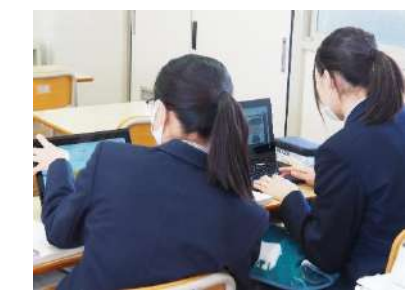

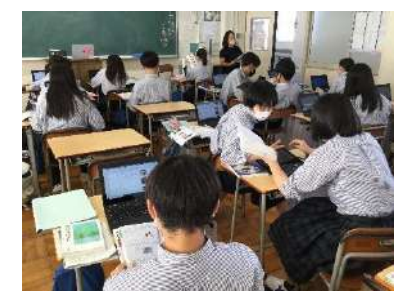

(Teams・Google にて資料配布後、資料作成・演習・提出)

◇60インチ大型モニターの活用:モニターの映像をそのままビデオカメラで配信する試み (学園祭閉会式での実践例)

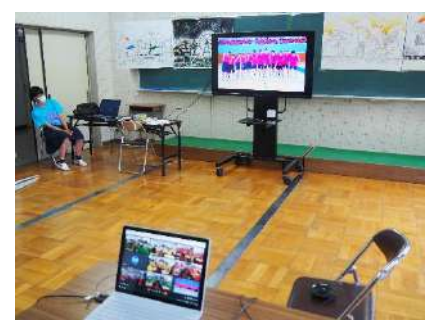

①活動中の写真を生徒には iPad に集めさせ、動画編集ソフトで 並べるだけの編集をさせ見られるようにした。

②放送室から学園祭のテーマソングを校内放送で流しながらモ ニターへ iPad で再生

(iPad → コネクター → HDMI ケーブル → モニター) ③モニター画面をビデオカ メラで撮影して配信

④ 教室でプロジェクターで映し出される映像をみても問題な く、違和感持たずに視聴いただけた。納め式・立ち合い演 説会なども、モニターへ伝えたい情報を投影し、Teams・ Google 等で配信した。ニュース番組のイメージ。

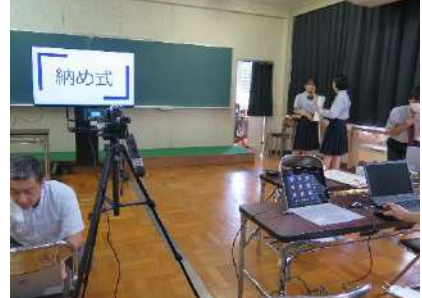

◇配信方法の変遷

R3 年度4月頃

・式典でも校長先生の話・係の連絡だけの内容なら音声だけの放送

・学年集会 配信元 (学年主任 PC) → 「Google Classroom 利用」→担任先生6名 PC→教室 PJ・ スクリーンへ

※Google は PJ への投影に関する設定でストレスが少なかった。

※配信 PC:スピーカーoff(ハウリング防ぐため)※受信 PC:マイク off カメラ off(必要に応じ て)※学年集会くらいの規模では PC 接続では大きなトラブルはなかった

5月以降 Teams 使用し始めた 全校行事では配信トラブルが多かった。

PJ への接続でのトラブルが多かった

画面が緑色一色(投影されないと勘違いされる) → 画面の複製で解決

音がでない → PC 内で PJ のスピーカーを設定(勝手に設定してくれることもあるが Teams で は見失うことが多かったもよう)

通信環境の不良(という表示がでた)で音がぶちぶち切れる。→急遽放送に切り替え

(11 月末現在 Teams は改善されていると県高校教育課より連絡はあり)

9/30 前期終業式/他の配信例 Google で配信 2階視聴覚室がスタジオ マイク2本使用(有線) 新しく購入した機材

〇PCM レコーダー DR701D(TASCAM 53000 円くらい) 別売り電源必須

ミキシング機能付きマルチトラックレコーダー

① 配信もと(ホスト)Google Meet(有線)

〇HDMI→USB 変換アダプター GV-HUVC/S(I/O DATA 22000 円くらい)

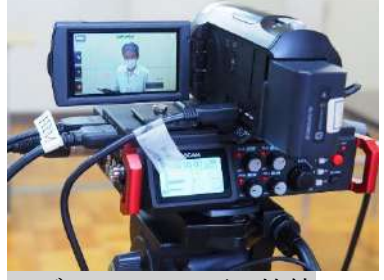

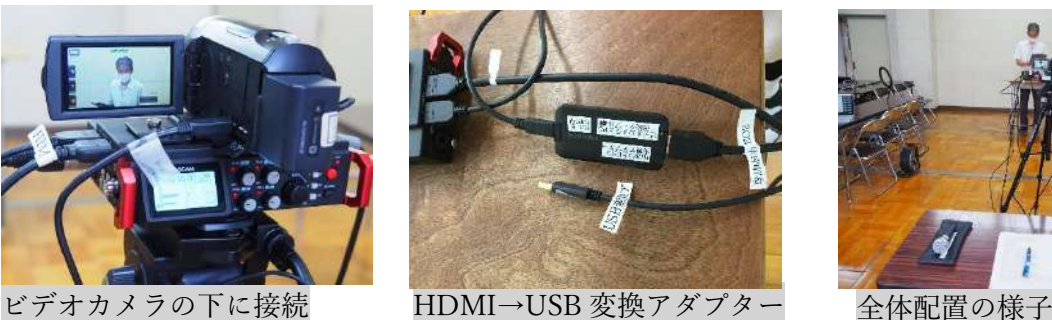

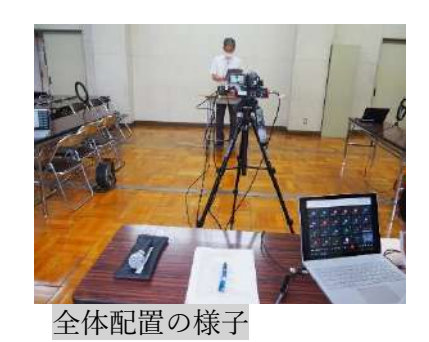

- ② 受信 PC 1,2 学年は担任 surface Google Meet カレンダーからクリックするだけ(無線)
- 3学年は生徒用端末から。他モニター用に(生徒にも見せるため)5台視聴覚室あちこちに設置 ③ ビデオカメラで撮影 マイク音声は TASCAM ミキシング機能付きレコーダー → HDMI
- →USB 変換アダプターに て配信 PC へ
- ④ 音声・映像とも綺麗に遅延 もなくスムーズに配信で きました。

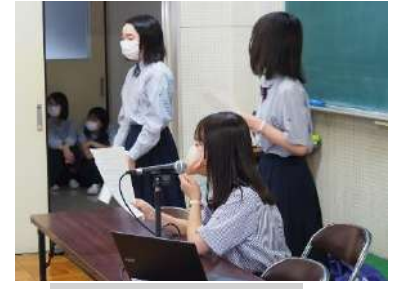

司会生徒はマイクで スムーズにできました

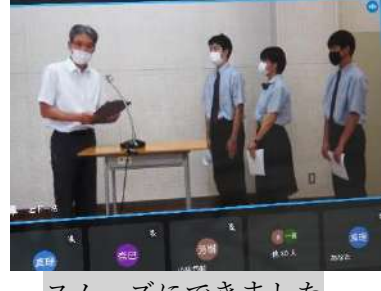

わかば支援学校ふじかわ分校の情報機器利用について

ふじかわ分校では一学期の終業式と二学期の始業式をオンラインで実施した。方法とし ては各教室に教師のパソコンを置き、teams で職員室にいる校長、副校長と中継を行った。 また、同じ方法でレクや学校間交流を行い、最小限の感染症対策で大人数の行事を楽しむ ことができた。

■良かった点

・動画に強い興味を持っている児童・生徒達なので、実際の会場で直接話を聞くよりも集中 して聞いていることができた。

・大人数が集まる行事を最小限の感染症対策で行うことができた。

・昨年度は全校が集まる行事や学校間交流は全て中止にしていたが、情報機器の設備が整っ たことで、今年度はそういった行事をほぼ全て実施することができた。

■悪かった点

・場所によっては無線の通信状況が悪く、途中で止まってしまったり、音ズレしてしまった りすることが多かった。

→普段はそれ程大きな通信障害はないが、全校で一斉に使うと繋がりにくくなってしまい、 式の進行に支障が出た。その為、人数が少ないクラス同士が集まり、使用するパソコンの台 数を減らす等の対策を行った。

・機器のトラブルに対応できない教員も多く、式の進行に支障が出た。

→機器の扱いになれていない教員のクラスは、その場のトラブルに対応できず取り残され てしまうということがあった。その為、オンラインで式を行うときは前日に入念なリハーサ ルを行い、各クラスに必ず機器を扱える教員を配置した。特に多かったトラブルは、PCと 接続したTVやプロジェクターから音が出ないというトラブルが多かった(音声出力の切 り替え)

・(上記より)前日にリハーサルを行うため、先生方の仕事量が増えてしまった。

# ふじざくら支援学校の取り組み

行事:河口湖北中学校とのオンライン交流(10/18)

内容:『さいころトーク』で自己紹介をしてお互いの好きなものや特技を披露して打ち解け、『絵しりと り』ではイラストを描き、ジェスチャーでヒントを出しながら、しりとりを繋げて楽しみました。また、 北中ソーランを披露していただき、アンコールをしたり一緒に踊ったりする姿が見られました。終わりに は、画面越しではありましたが、記念撮影をしているグループもありました。

①機器の使用

教師用 PC,広角カメラ、プロジェクター、スクリーン、スマホ用ケーブル

②配信の手段

Google meet

③トラブル等

・相手校が teams ができない、meet だけしかない、ということで、アカウントを作った。(情報・教 養部で学校アカウントを5つ作成した)

・通信障害は少しあったが、活動に支障のない程度だった。

・通信障害対応として、予備のアカウント(教師個人のアカウント)を用意。携帯電話も 通信できるように準備した。

・交流会1週間前に配信テストを行った。

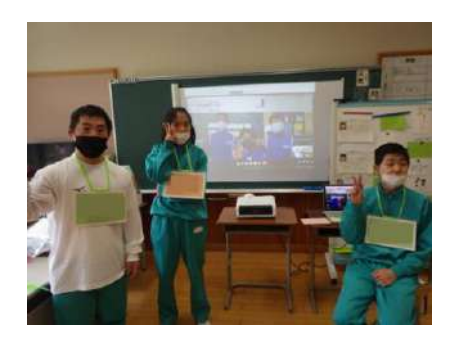

#### 甲府東高校の行事での情報機器利用について

○壮行会・生徒総会(4/30)

ともに体育館で実施。壮行会は各運動部委員と生徒会本部役員,生徒総会は3年生の委員長・副委員長と学 園祭のブロック長・副ブロック長と生徒会本部役員が参加。他の生徒は教室で Teams のライブイベントで配 信されている映像をプロジェクターで見ました。生徒総会では教室との質疑応答はなく,体育館の3年生が代 表で質問をしました。

音声は体育館のスピーカーからの音をビデオカメラで録音すると聞き取りにくいので,ワイヤレスマイク 付き(2本)拡声器スピーカー(サンワサプライ MM-SPAMP7)を使用し,本体の LINK OUT 端子からビ デオカメラのマイク入力に繋ぐことでマイクからの音を直接録音し,配信することができました。

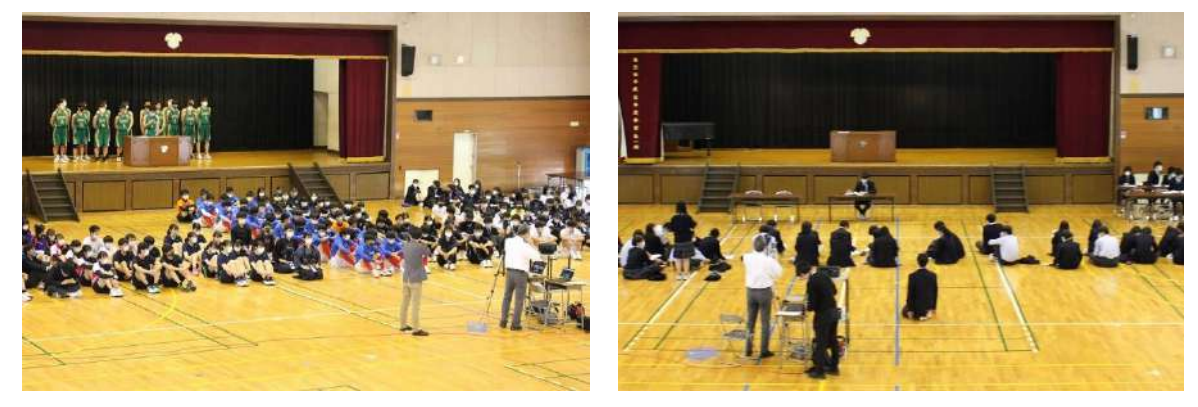

〇学園祭(6/20,21)

一日目の県民文化ホールでの文化部発表・ブロック発表は生徒のみの参加で配信しませんでした。 二日目の体育祭の閉会式は3年生だけが体育館に集まり,1・2年生は Teams のライブイベントで配信され た映像を教室で見ました。

〇中学生への学校説明会

今年度も県民文化ホールでの開催は中止し,Web での公開としました。教務・進路・理数コースの各係で PowerPoint で動画を作成し,生徒会長の話・学園祭・体育祭をスライドショーで作成しました。

昨年度は YouTube に限定公開でアップし,学校ホームページの説明会のページ(パスワードを設定し, 各中学校に知らせる)から見られるようにしましたが,今年度は直接動画を学校ホームページにアップ (50MB 以下にする必要がある)し,パスワードを設定して公開しました。

○第1回納め式・全校集会(7/21)

納め式は事前に録画し,編集して Stream にアップロードしておく。当日,Teams ライブイベントで Stream 動画を共有して配信し、続いて校長先生の話をライブ配信しました。

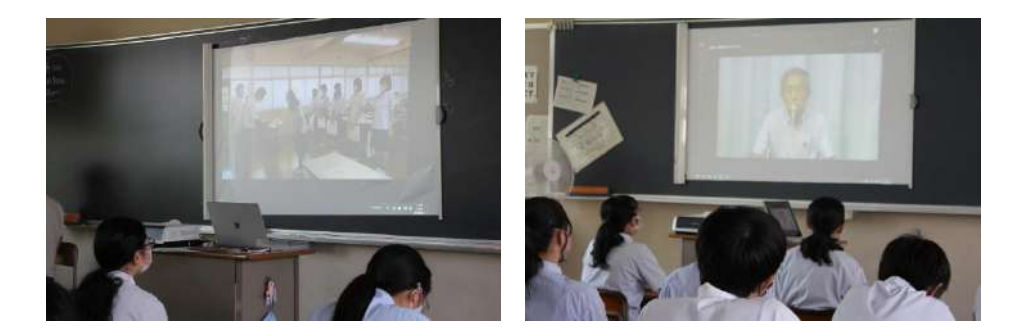

○第2回納め式・新生徒会役員認証式・前期終業式 (9/30)

納め式・認証式は事前に録画しました。前回はビデオカメラのみでしたが,やはり音声が聞き取りにくい ので、ワイヤレスマイクとスピーカーを使い録音しました。録画時は窓を開けていたので、吹奏楽部の練習 や校内で工事の音が入りましたが,Stream にアップロードするときに「ノイズ抑制」をオンにするとマイク からの音声だけにすることができました。当日は前回と同様に Teams ライブイベントで Stream 動画を共有 して配信し,続いて校長先生・生徒指導主事の話をライブ配信しました。

○学校見学会・理数コース説明会 (10/2)

今年度は体育館の改修工事もあり,中学生に向けて Zoom での説明会となりました。Google Forms で参加 希望を募ったところ、普通コースへの希望が約 530 名,理数コースへの希望が約 120 名ありましたので,普 通コースは2組に分けて同時開催としました。参加希望とともに質問事項も聞いていたのでそれに対する回 答も用意しながら,当日もチャットでの質問に対して生徒会役員が答えていきました。

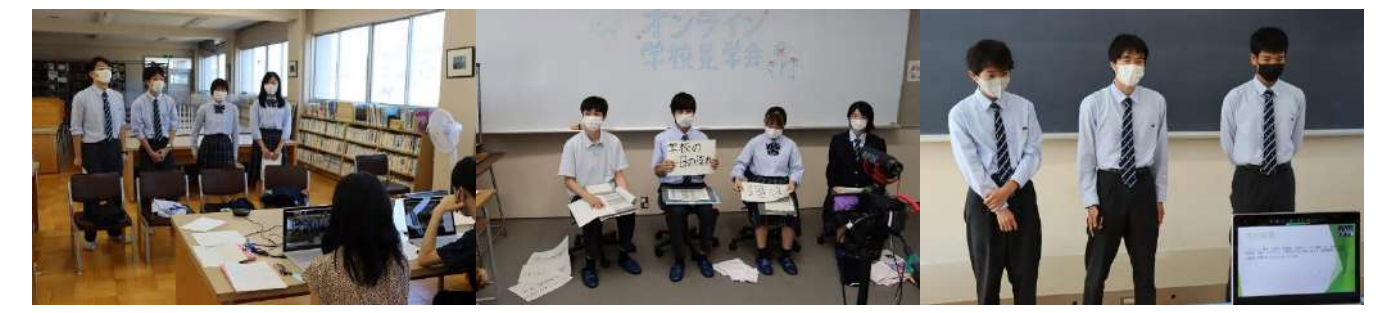

今回は中学生対象であり、部活動の動画や PDF 資料、理数コースでは生徒の研究発表の PowerPoint を共 有しての配信でしたので Zoom を利用しました。

〇進路行事

進路で学校側から保護者へ配信する場面ではほとんど Zoom を利用しました。Teams のライブイベントで パブリックのよる参加が可能となり,ログインする必要がなくなりましたが,共有する画面が多い場合は Teams より Zoom の方が扱い易いこともあると思います。ただ,Teams もかなりバージョンアップされてい て,動画の共有もスムーズになり,Stream へのアップは必要ないと感じました。また,北杜高校のからの情 報で,スイッチャーが便利だと聞き,早速購入してもらいました。ビデオカメラや動画・PowerPoint 配信用 の PC をスイッチャーに接続し、そこから配信用 PC に接続するとスイッチャーだけの切り替えで Teams 会 議やライブイベントを操作する必要がないのでストレスがなくなると感じました。